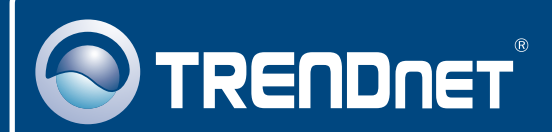

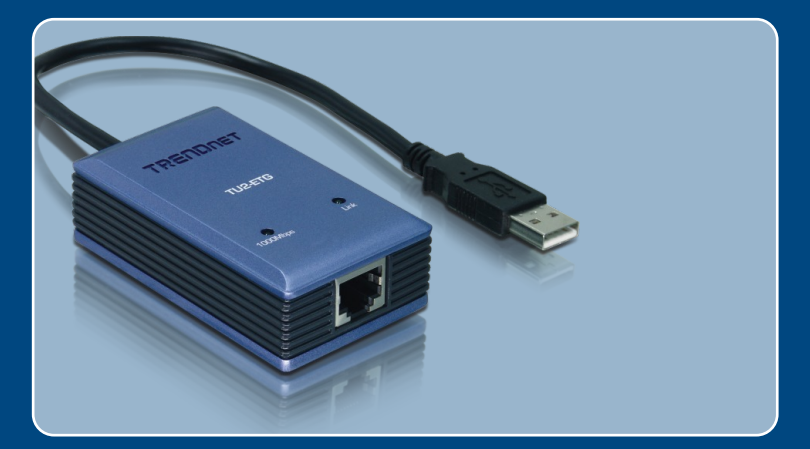

# **Quick Installation Guide**<br>**QUICK INSTERNATION**

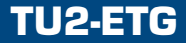

# **Table of Contents**

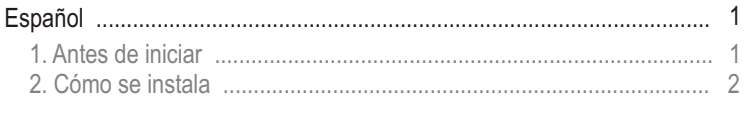

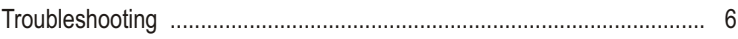

# **1. Antes de iniciar**

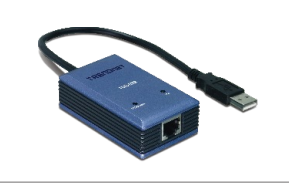

#### **Contenidos del paquete**

- TU2-ETG
- Guía de instalación rápida
- CD-ROM del controlador

## **Requisitos del sistema**

- Unidad de CD-ROM
- CPU: 300 MHz o superior/ 800 MHz o superior (Windows Vista)
- Memoria: 256 MB o superior/ 512 MB o superior (Windows Vista)
- PC con un puerto USB 1.1 ó 2.0 disponible
- Windows Vista/2003 Server/XP/2000/ME/98SE

## **Aplicación**

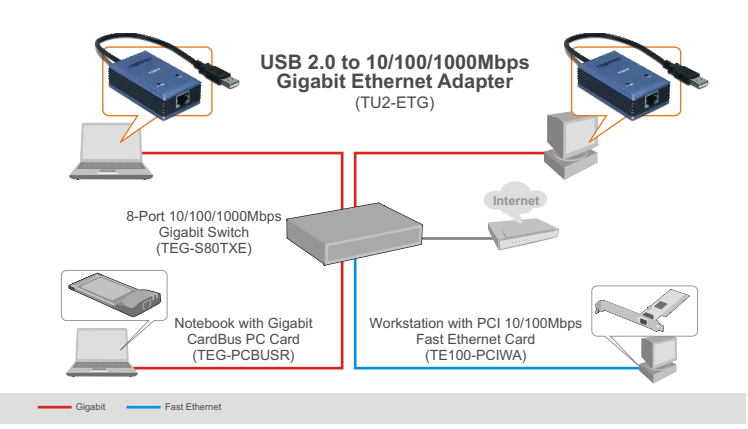

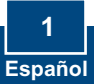

# **2. Cómo se instala**

Nota: No conecte el TU2-ETG a su PC a menos que se le indique.

- **1.** Inserte el CD-ROM del controlador en su unidad de CD-ROM.
- **2.** Siga las instrucciones del **InstallSheild Wizard** (Asistente de InstallSheild). Seleccione, **Sí, deseo reiniciar mi PC ahora**, y luego haga clic en "**Finish**" (Finalizar).

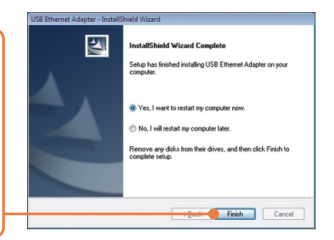

**3.** Conecte el adaptador a un puerto USB disponible de su PC. Después, le aparecerá el "**Found New Hardware Wizard**" (Asistente para nuevo hardware encontrado).

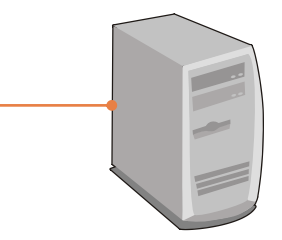

Nota: Para Windows Vista/ME/98SE, los controladores se instalarán de manera automática Vaya al paso número 8. Para Windows 2003 Server, XP y 2000, prosiga con el paso 4.

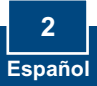

## **Windows XP/2003 Server Windows 2000**

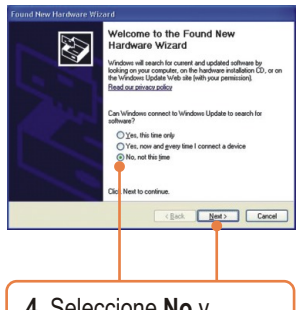

**4.** Seleccione **No** y haga clic en **Next** (Siguiente).

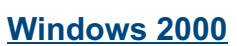

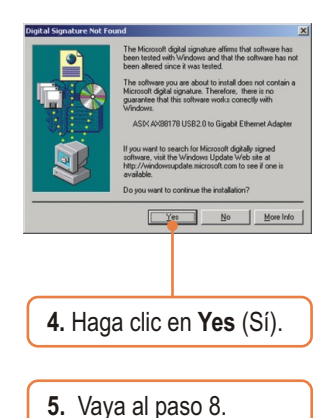

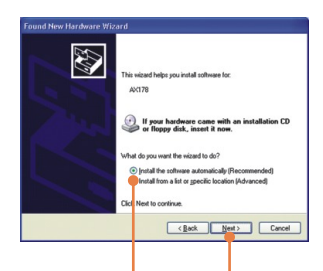

**5.** Seleccione **Install the software automatically (Recommended)** (Instalar el software automáticamente) (Recomendado) y luego pulse **Next**  (Siguiente).

## **Windows XP/2003 Server**

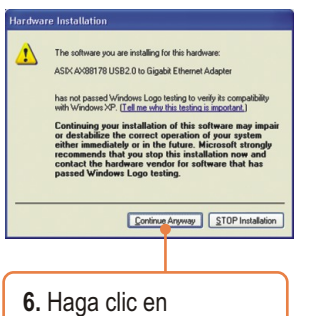

**Continue Anyway**  (Continuar de todas formas).

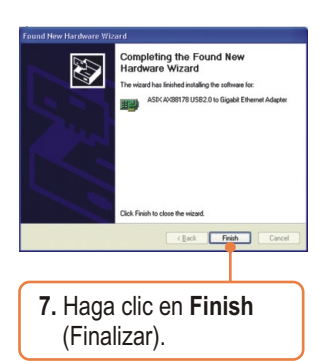

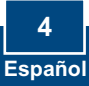

**8.** Conecte un cable RJ-45 Cat-5e o Cat-6 desde el adaptador a un conmutador, enrutador o cable Módem o DSL.

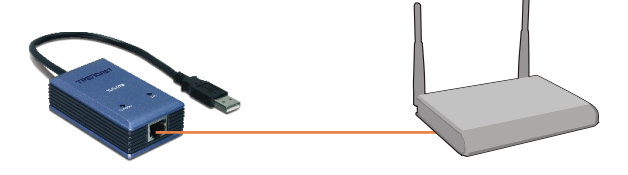

### **La instalación ha sido completada**

Si desea más información sobre la configuración del TU2-ETG y sus configuraciones avanzadas, por favor consulte la Guía del usuario del controlador y el CD-ROM de la Guía del usuario.

#### **Registre su producto**

Para asegurar los más altos niveles de servicio y apoyo al cliente, registre su producto en línea en: **www.trendnet.com/register** Gracias por elegir TRENDnet

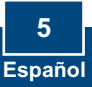

#### **Q1: Can I connect or disconnect the TU2-ETG while the computer is on?**

**A1:**  Yes, you can connect or disconnect the TU2-ETG while the computer is on because the USB interface is Plug-and-Play compliant and hot-pluggable.

#### **Q2: Windows is unable to recognize my hardware. What should I do?**

**A2:** First, make sure your computer meets the minimum requirements as specified in Section 1 of this Quick Installation Guide. Second, try plugging the adapter into a different USB port.

#### **Q3: Windows recognizes my new hardware, but I'm unable to connect to my network. What should I do?**

**A3:** First, verify that the network cable is securely connected from your switch or router to your adapter. Second, verify that the LEDs on your adapter are lit. Third, verify that the TCP/IP settings are set to **Obtain an IP address automatically**.

#### **Q4: When I connect the adapter to a gigabit switch, I am not getting gigabit speeds. What should I do?**

A4: Make sure you are using CAT-5e or CAT-6 Ethernet Cables. Some CAT-5 cables are not rated to run in Gigabit.

If you still encounter problems or have any questions regarding the **TU2-ETG,** please refer to the User's Guide included on the Driver CD-ROM or contact TRENDnet's Technical Support Department.

#### **Certifications**

This equipment has been tested and found to comply with FCC and CE Rules. Operation is subject to the following two conditions:

(1) This device may not cause harmful interference.

(2) This device must accept any interference received. Including interference that may cause undesired operation.

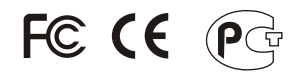

Waste electrical and electronic products must not be disposed of with household waste. Please recycle where facilities exist. Check with you Local Authority or Retailer for recycling advice.

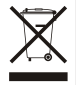

**NOTE:** THE MANUFACTURER IS NOT RESPONSIBLE FOR ANY RADIO OR TV INTERFERENCE CAUSED BY UNAUTHORIZED MODIFICATIONS TO THIS EQUIPMENT. SUCH MODIFICATIONS COULD VOID THE USER'S AUTHORITY TO OPERATE THE EQUIPMENT.

#### ADVERTENCIA

En todos nuestros equipos se mencionan claramente las caracteristicas del adaptador de alimentacón necesario para su funcionamiento. El uso de un adaptador distinto al mencionado puede producir daños fisicos y/o daños al equipo conectado. El adaptador de alimentación debe operar con voltaje y frecuencia de la energia electrica domiciliaria existente en el pais o zona de instalación.

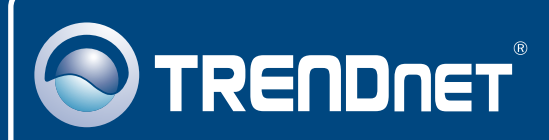

# TRENDnet Technical Support

## US · Canada

**Toll Free Telephone:** 1(866) 845-3673

24/7 Tech Support

 $\overline{E}$ **urope** (Germany • France • Italy • Spain • Switzerland • UK)

**Toll Free Telephone:** +00800 60 76 76 67

English/Espanol - 24/7 Francais/Deutsch - 11am-8pm, Monday - Friday MET

#### **Worldwide**

**Telephone:** +(31) (0) 20 504 05 35

English/Espanol - 24/7 Francais/Deutsch - 11am-8pm, Monday - Friday MET

# Product Warranty Registration

**Please take a moment to register your product online. Go to TRENDnet's website at http://www.trendnet.com/register**

# **TRENDNET**

**20675 Manhattan Place Torrance, CA 90501 USA**

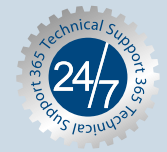